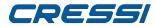

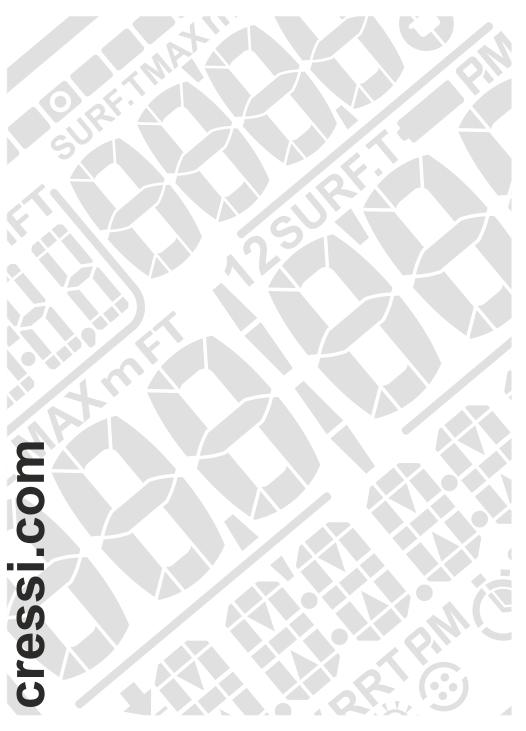

# **DRAKE**

# INSTRUCTION MANUAL

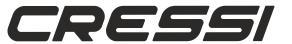

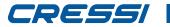

## cressi.com

| TABLE OF CONTENT |
|------------------|
|------------------|

| Main features - General instructions and safety standards.                                                                                   | page 3  |
|----------------------------------------------------------------------------------------------------|---------|
| Introduction.                                                                                                    | page 4  |
| Computer control - How the computer works - Clock function – Chronograph                                                                     | page 5  |
| SET TIME menu: Date and time adjustment - SWAP function: Exchange of main time with secondary time.                                          | page 6  |
| Alarm setting - Underwater computer activation.                                                                                              | page 7  |
| Underwater computer function.                                                                                                    | page 8  |
| Selection of Free diving program - FREE program.                                                                                             | page 9  |
| PRO program.                                                                                                    | page 10 |
| STATIC program.                                                                                                    | page 11 |
| DYNAMIC program.                                                                                                    | page 12 |
| Alarms and settings - Recommended Recovery Time alarm for FREE and PRO programs.                                                             | page 13 |
| Surface, Depth and Diving time alarms for FREE and PRO programs.                                                                             | page 14 |
| Number of diving alarms for FREE and PRO programs, setting of acoustic alarms and sea and fresh water.                                       | page 15 |
| Automatic lighting and Depth to Step alarm for PRO program.                                                                                  | page 16 |
| Diving time and Surface time sum alarm for DYNAMIC program - Surface Time alarm for STATIC and DYNAMIC programs.                             | page 17 |
| Diving time alarm for STATIC and DYNAMIC programs.                                                                                           | page 18 |
| Lap counter alarm for DYNAMIC program and Free diving counter alarm for STATIC program.  Repetition counter for DYNAMIC AND STATIC programs. | page 19 |
| Repetitions with increases and decreases for STATIC and DYNAMIC programs.                                                                    | pag. 20 |

| Storage and import of alarms settings - Zero settings of alarms.                     | page 21 |
|--------------------------------------------------------------------------------------|---------|
| LOG BOOK function. Dive log.                                                         | page 22 |
| HISTORY function. Dive history - PC LINK function, PC compatible interface.          |         |
|                                                                                      | page 23 |
| SYSTEM menu: Setting of unit of measure and sampling time.                           | page 24 |
| Care and Maintenance - Battery replacement -<br>Technical Specifications - Warranty. | page 25 |

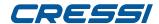

Congratulations on your purchase of Drake underwater watch computer, a sophisticated and complete device which offers the utmost safety, efficiency and reliability in free diving. Always keep this manual with your Cressi Drake.

#### Main features.

#### **WATCH**

- 12/24-hour time with minutes and seconds.
- Calendar.
- Precision chronograph with split time function and lap time.
- Function according to time.
- Possibility of changing between main and secondary time.
- Multi alarms.

#### **UNDERWATER COMPUTER**

- CRESSI DRAKE ESGM-G0015 interface system developed entirely in our laboratories and exclusively for free diving.
- Specific advanced display.
- Four special complete programs for different diving disciplines:

FREE program: Processor of key data for deep free diving. PRO program: Processor of advanced and complete data for deep free diving. Extension RRT RECOMMENDED RECOVERY TIME and TR TIME RATIO to FREE and PRO programs for total safety during the sessions of deep diving.

DYNAMIC program: Complete processor of data for diving in dynamic free diving. STATIC program: Complete processor of data for diving in static free diving.

- Extension REPS to STATIC and DYNAMIC programs to create and store regular and incremental training tables.
- Complete setting of alarm parameters of time, depth and the number of diving or laps.
- Possibility of storing 36 settings of alarms.
- Possibility of loading different alarm settings.
- Possibility of immediate zero setting of alarms.
- Acoustic and visual alarms.
- Acoustic alarms activated and deactivated.
- Possibility of self-lighting of the display in depth.
- Sea and fresh water setting.
- Battery replacement carried out by the user.
- Logbook of sessions.
- Three functions of Dive history: static diving, dynamic diving and deep diving.
- Possibility of setting the sampling time.
- Unit of measure change from the metric system (meters and °C) to the feet system (ft- °F) by the user.
- PC/Mac interface with general data and dive profile (optional).

#### **GENERAL INSTRUCTIONS AND SAFETY STANDARDS.**

**IMPORTANT:** It is important to read the instructions for safety reasons and to learn how to use this device in the best way. Carefully read this user manual, including the safety measures sections. Make sure you perfectly understand the use, functions and limits of the device before using it! DO NOT use the device without having read every part of this instructions booklet

**IMPORTANT:** The safety of free diving depends on the rational capacity of each of us to develop the theoretical and practical knowledge with common sense and prudence in order to avoid accidents. This device must therefore only be considered an aid to free diving for people carefully prepared to the risks this activity entails. It must be used then, only and exclusively, when you have a complete theoretical and practical training on the techniques of free diving and its dangers.

DANGER: NO UNDERWATER COMPUTER IS ABLE TO PREVENT ANY RISK OF SYNCOPE OR THE TARAVANA SYNDROME. IT MUST BE WELL CLEAR THAT AN UNDERWATER COMPUTER CANNOT AND HAS NO INTENTION TO REDUCE THE RISK OF SYNCOPE OR THE TARAVANA SYNDROME. THE COMPUTER, IN FACT, SIMPLY INDICATES THE DIVING AND SURFACE TIME, THE DEPTH AND THE RELATIONSHIP BETWEEN THEM. THE INFORMATION THAT IS PROVIDED BY THE

UNDERWATER COMPUTER IS SIMPLE DATA THAT BECOME SAFETY INFORMATION ONLY AND EXCLUSIVELY ONCE EXAMINED AND PROCESSED BY THE HUMAN MIND. SO IT IS RECOMMENDED TO CARRY OUT A SOLID AND DEEP THEORETICAL PREPARATION.

**IMPORTANT:** This device must be used only by certified divers: no computer can, in fact, replace proper underwater training. Please remember that a diving safety is only guaranteed by a correct preparation.

**IMPORTANT:** Drake computer by Cressi is designed for sport diving only and not for professional use.

**IMPORTANT:** Before using the computer, please check the battery life status and the indications on the display. DO NOT dive if these indications are not perfectly clear and, especially, if the battery is low.

**IMPORTANT:** Do not go into the water if the glass has cracks, chips or other. If the computer has been hit in the glass area, or the edges of it, it is recommended not to enter into the water and take it to a CRESSI authorised service centre to check the sealing.

**DANGER:** Before and air travel or altitude travel it is important not to perform heavy diving sessions at a fast pace in the past 48 hours.

**IMPORTANT**: Before diving, check the device parameter settings.

**IMPORTANT:** Deep diving is a risky discipline and must be practice safely with a lot of practical and theoretical training. It is therefore important to obtain a patent at a certified diving school. It is recommended to be fully aware of its limitations and to practice this discipline within them. It is recommended to never dive alone and always be followed by a partner ready to intervene if necessary.

**IMPORTANT**: Currently, there is no validated scientific literature that tells perfectly the causes of Taravana syndrome. It is therefore important for your health not to dive in deep diving with a rapid pace for several hours associated with short surface intervals, not to immerse in health conditions that are not perfectly regular and always to remain hydrated and with a regular supply of energy.

**REMARK:** in case of air travel, the device must be stored in the pressurised cabin.

As a result of technological advancements, Cressi reserves the right to modify the device without prior notification.

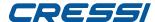

#### Introduction.

The watch computer Drake by Cressi is a recreational advanced tool. It will provide all the necessary information as regards depth, dive times, possible need of decompression, descent and ascent rate and all the surface intervals between dives. It also provides average data for each session and a separate and special counter instantly shows the relationship between surface time and diving time. This information is shown on the device's special display that allows an easy and direct "dialogue" between the diver and the computer, ensuring a clear understanding of all the data needed at any given time and a perfect readability in any situation. The computer is provided with clock, a chronograph and calendar and a versatile dive memory (logbook). Drake operating system allows the adoption of four specific programs dedicated to free diving and its various functions. In fact, deep diving, to meet any needs, can be practised with the two programs called FREE and PRO, the static diving has the STATIC program and the dynamic diving has the DYNAMIC program. Additionally, the device may be set by the user for either metric (m-°C) or feet system (ft- °F). The Drake underwater watch computer can be connected to a personal computer by means of the Cressi interface (accessory) and the related software (accessory). It is very important to carefully read this user manual and to perfectly understand the meaning, otherwise serious damage can be caused to your health. This manual is intended to guide the user to comprehend all the functions of the computer before using it in diving. The Drake watch computer by Cressi is always on in the watch function and to pass to underwater computer press and hold the MODE push-buttons or slide to DIVE menu. In the underwater computer function, the display shows the PRE DIVE mode and the different functions are always set by means of the push-buttons, as seen below.

In order to understand all the computer's functions and their meaning, the manual is divided into six main chapters, dealing with every possible use:

- 1 General instructions and safety standards 2 Computer control
- 3 Programs
- 4 Alarms and settings
- 5 Logbook and System
- 6 Care and maintenance

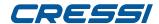

#### **COMPUTER CONTROL**

# HOW THE DRAKE WATCH COMPUTER WORKS - CLOCK FUNCTION

Drake has a very intuitive display, which "accompanies" the diver during any operation and four pushbuttons with which it is possible to control the device: two upper (LIGHT and MODE) and two lower (UP and DOWN).

#### **PUSH-BUTTONS FUNCTIONS**

Each push-button has a precise function which is described below.

LIGHT push-button: This push-button is used to light the display to quickly pass the programs FREE and PRO or vice versa, and to turn off the device.

MODE push-button: This push-button is used to enter into the different menus or to confirm any information. Pressing can be short or long. In the clock function, long pressing of 4 seconds allows accessing to the underwater computer.

UP push-button: This push-button is used to scroll through the different menus and to set adjustments in ascending order.

DOWN push-button: This push-button is used to scroll through the menu and to set adjustments in descending order.

The displays that characterise the clock function are five:

- The first shows a time indication in the central area.
- The second one, besides the main time, shows the secondary time in the lower area. The date in the left upper area and the seconds in the right upper area.
- The third one is the CHRONO display: Indicating that from this menu, it is possible to access to the chronograph.
- The fourth one is the SET TIME display: Indicating that from this menu it is possible to access to the adjustment of time, the secondary time, alarm, date and 12/24 hour. In this menu with the SWAP function, it is also possible to exchange the main time with the secondary time zone and vice versa.
- The fifth one is the DIVE display: Indicating that from this menu it is possible to access the underwater computer.

#### TURNING OFF THE DEVICE

To reduce battery consumption when not in use, Drake can be turned off by pressing the LIGHT pushbutton for 5 seconds. Switching off will cause the loss of TIME and DATE.

#### **CHRONOGRAPH**

To access the chronograph press the UP or DOWN push-button up to the CHRONO menu down in the display, then press MODE. CHRONO disappear to give way to the counter. To activate the chronograph, press the UP push-button.

If split times are necessary, press the DOWN push-button (upper left, the message L1,2, ... 20 appears and the chronograph time will indicate the split time for three seconds and then go back to counting). It is possible to store up to 20 split times. While the chronograph is activated, at the upper right, the "LAP TIME" will be also activated that detects the time between a split time and the other. It starts from zero every time the split time DOWN push-button is pressed. Stop counting by pressing the UP push-button (the message stop appears at the upper left). The split times will be displayed by pressing the DOWN push-button. Zero setting is carried out by pressing and holding the UP push-button. To exit the CHRONO function simply hold the MODE push-button for a few seconds until the acoustic signal.

#### RAKE WATCH BUTTONS

LIGHT push-button: This pushbuttonis used to light the display,to quickly pass from FREE and PROprograms or vice versa, and to turn off the device.

DOWN push-button: This push-

menu and to set adjustments in

descending order.

button is used to scroll through the

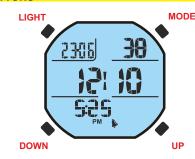

Mode push-button: This push-button pressed for a short time it is used to enter into the different menus. If pressed for a long time, in any position, it is used to exit the different menus and change to the clock. In the CLOCK function, long pressing during 4 seconds to access to the underwater computer. In the SET TIME function, short pressing in some cases to confirm the data set.

UP push-button: This push-button is used to scroll through the different menus and to set adjustments in ascending order.

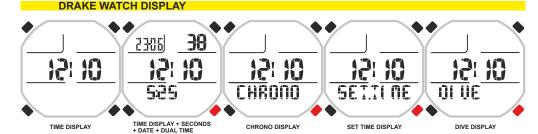

#### **CHRONO**

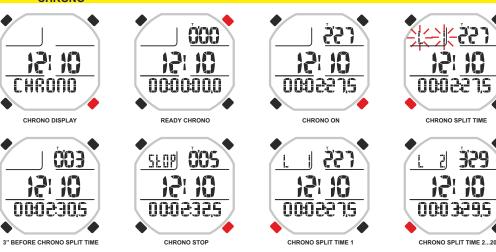

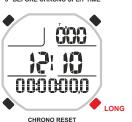

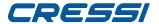

#### **MENU SET TIME**

#### Date and time adjustment.

Press the UP button until you see TIME SET mode on the display, then press the Mode button. The digits of the time (t1) start flashing in the lower part of the dial. Press the UP or DOWN button to pass to the indicators of minutes, of the secondary time (t2), of the alarm (AL), of the year, month, day and the setting of 12/24 hours. Scroll up to the desired setting and press the Mode button. The display shows just the highlighted item, flashing. Change it by pressing the UP or DOWN button. Confirm the value set by keeping the Mode button pressed for a few seconds until hearing an acoustic signal to confirm exit from the menu. Keep pressing and holding the Mode button to return to the main menu (after another acoustic signal) Alternatively, after the last time the buttons are pressed, the computer will modify the automatic setting by issuing an acoustic signal to return then to the main screen, and then it will automatically shut down.

**REMARK:** To store exact information in the computer logbook, remember to check for correct time and data settings.

#### SWAP function: swap the main time T1 with the secondary time T2.

When travelling, it is necessary to store data of the computer using the time zone of the place but at the same time it is possible to also see the time at the place of origin. This need is strongly felt especially by those who go several times to the same foreign country.

The SWAP function allows the exchange of times T1 (main) and T2 (secondary) so the computer records our dives in the foreign time and at the same time it is possible to keep aware of our time of origin. To activate this function, press the UP button until "T1" or "T2" flash, and then press the Mode button. "SWAP" will appear on the display to confirm that the time has been changed. Hold down the Mode button for a few seconds until hearing an acoustic signal to confirm the exit from the menu. Keep pressing and holding the Mode button to return to the main menu (after another acoustic signal) Alternatively, after the last time the buttons are pressed, the computer will modify the automatic setting by issuing an acoustic signal to return then to the main screen, and then it will automatically shut down.

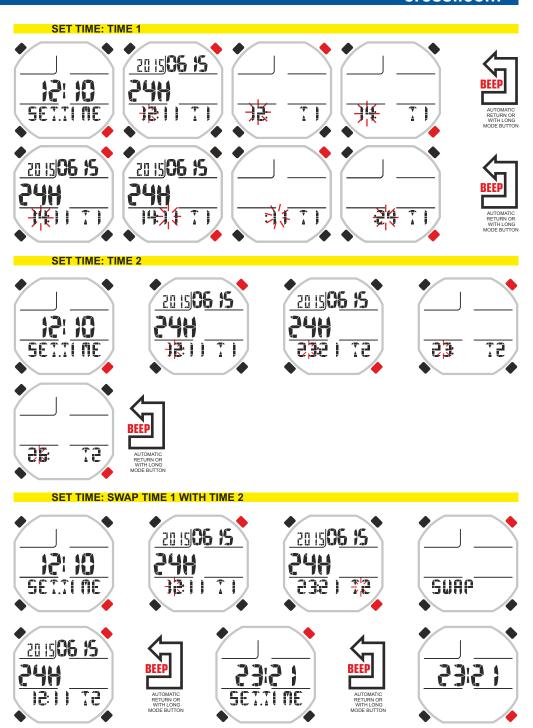

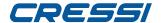

#### Alarms setting.

To set the alarm type in the Set Time menu once the alarm time has been reached it is necessary to continue pressing the Up button until the "AL" stops flashing. Now press the MODE button. The alarm mode set will appear. Press the UP or DOWN button to change modes. The alarm mode will be as follows: Daily: To make sure that the alarm sounds each day.

Once: To make sure that the alarm sounds once only. Off: The alarm is switched off.

#### UNDERWATER COMPUTER ACTIVATION

Access to the underwater computer from the watch function can occur in two ways. The first is just a long press on the MODE button and then the message DIVE appears on the display and then after releasing it, the PRE DIVE screen of the set program (Free, Pro, Dynamic and Static). In the second mode, it is necessary to scroll through the menu with the UP or DOWN button until the DIVE menu and then press the MODE button. DIVE will appear on the display and then immediately the PRE DIVE screen of the set program (Free, Pro, Dynamic and Static).

WARNING: When diving, Drake does not automatically switch from watch function to underwater computer function and then, before entering the water, it is recommended to activate it manually. If you were already immersed, activate it by holding it for a moment out of the water.

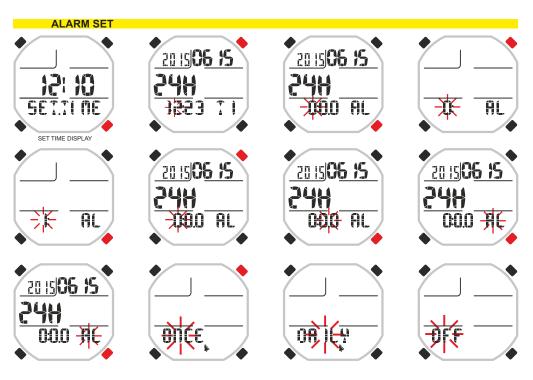

#### **ACCESS TO DIVE COMPUTER**

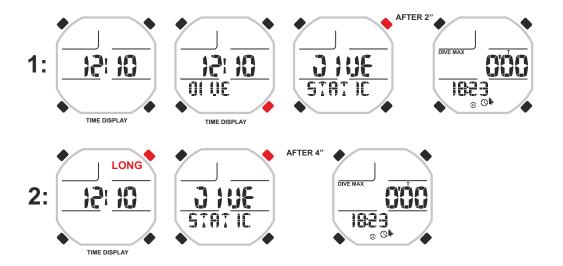

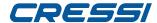

#### **UNDERWATER COMPUTER FUNCTION**

As we said to access the underwater computer when Drake is in the watch function, press and hold the MODE button or scroll until the DIVE menu with UP or DOWN buttons, then press the MODE button. The screen of the PRE DIVE function appears. This screen will show time and depth counters, the current time and the following icons may appear:

- Watch icon indicating that the neighbouring numbers refer to the time.
- Bell icon indicating that the audible alarms are activated.
- Sea water or fresh water icon.
- Icon of alarm indication with STEP if the function is active.
- Lamp icon to indicate the automatic lighting of the display in depth if the function is active.

WARNING: The underwater computer is not activated automatically and it is necessary to activate it manually before diving. The manual activation is always possible even after a few dives, but must also be performed out of the water. Otherwise there will be a systematic error on the depth measurement.

During the PRE DIVE function, the screen is lighted by pressing the LIGHT button.

Then press the UP button to scroll and advance the main menu, which shows, in succession, 7 sub menus of the screen:

- 1) LOG-00: It is the record of the dives (Logbook) of the device and the number following the "LOG" message indicates the number of the last session.
- 2) MODE-S: It allows choosing the free diving mode that you want. The computer has four modes: FREE, PRO, DYNAMIC and STATIC.
- 3) ALARMS: The ALARMS menu allows setting different alarms and functions.
- 4) PCLINK: It allows the connection and interfacing of Drake to a personal computer.
- 5) HISTORY: In this menu, the historical memory of dives performed is highlighted.
- 6) SYSTEM: In the System menu, it is possible to set the unit of measurement of the computer and the sampling frequency.
- 7) PRE DIVE: It is the screen that anticipates our dives and appears after entering the underwater computer function or after setting the alarms and adjustments.

To access the sub menus (excluding history and pclink), press the Mode button. Then, press the UP button to move forward and press the DOWN button to move backward in the menu by scrolling through the data contained in it. To exit, just press and hold the Mode button or wait until Drake computer returns to the previous menu screen automatically. Return to the watch function is performed automatically or by pressing during some seconds the Mode button until you hear the confirmation acoustic signal.

Find below the explanation of all the operations available for each menu of the display.

#### FREE PRE DIVE DISPLAY

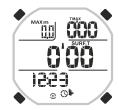

# DIVE DIVE DISPLAY DIVE DIVE DISPLAY DIVE DIVE DISPLAY Last session data (dive-run counter + total time)

#### PRO PRE DIVE DISPLAY

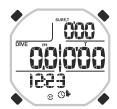

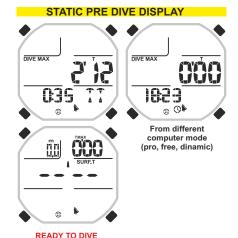

#### DIVE COMPUTER MENU

#### **PRE-DIVE**

READY TO DIVE

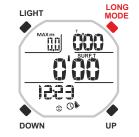

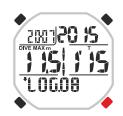

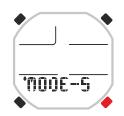

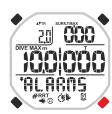

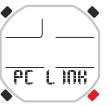

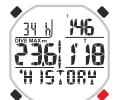

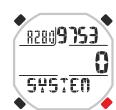

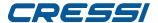

#### SELECTION OF SPECIFIC FREE DIVING PROGRAM.

Drake, as we said, has 4 pre-set programs suitable to the main disciplines of free diving. To set the desired program, it is necessary to access to the underwater computer (during access you will notice at the bottom of the display the program set at the time) and once in the pre-dive screen scroll with UP or DOWN buttons until the MODE-S menu. Press the MODE button. The program set at that time will appear at the bottom of the display. Subsequently, press the UP or DOWN buttons to scroll through the other programs. Once you reach the one you want, confirm it by holding down the Mode button for a few seconds until hearing an acoustic signal confirming the exit out of the menu. Continue pressing and holding the Mode button to return to the watch function (after another acoustic signal). Alternatively, after the last time the buttons are pressed, the computer will modify the automatic setting by issuing an acoustic signal to return then to the main screen, and then it will automatically shut down.

NB: Drake is set by default with the FREE program and alarms off.

#### FREE PROGRAM.

This program has been designed to provide the main data necessary for deep diving. Its special display shows in the central part the most important data of that moment, alternating the depth (during the dive) and the recovery time (as soon as it is on the surface). Its peculiarity is that is easy to use and the visibility of the important data which are always in the centre of the display. It is a program designed for those dedicated to free diving without the need to conduct a comprehensive analysis of its performance. Very suitable for underwater fishermen. Perfect for snorkelling and for those who practice intensively the discipline of sea-running or advanced snorkelling where you swim along the coast intensely alternating dives of deep diving.

When the FREE program is set on the display, the following information appears:

#### On surface.

- At the top left of the display: Maximum depth reached during the last dive.
- At the top right: During the last dive.
- At the centre: Surface or recovery time.
- By scrolling with the UP or DOWN buttons down in succession: time, number of diving and minimum water temperature, Recommended Recovery Time (recovery time calculated based on the TR-Time Ratio pre-set by the user).

#### When diving.

- At the top left: Maximum depth reached.
- At the top right: Diving time.
- At the centre: Current depth.

#### Always visible:

- Sea water or fresh water setting icon.
- Acoustic alarms icon activated.

If you want to have more information about your dives, once you set the FREE program you can immediately access "on-fly" to the PRO program simply by pressing the LIGHT button for a few seconds (see PRO program).

#### How to use the FREE program.

Once in the program just dive and Drake will automatically display the data andwill start various counts. So it will be for the entire session of deep diving. On the surface to displaythe information available just press the UP or DOWN button. In the case of passage to programs STATIC or DYNAMIC Drake will close the current session.

#### CHOOSE DESIRED COMPUTER MODE FOR FREE DIVE

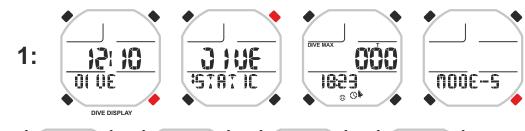

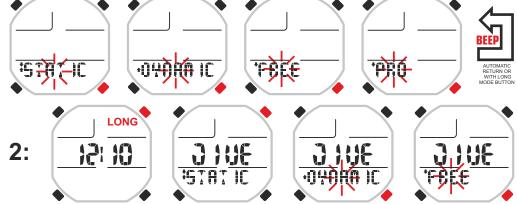

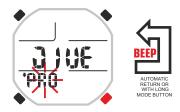

TIME DISPLAY

#### FREE MODE DURING FREE DIVE SESSION

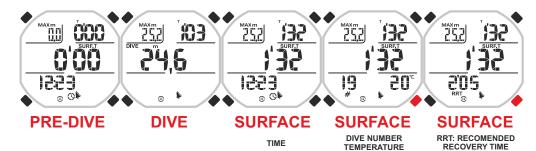

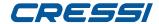

#### PRO PROGRAM.

Program for deep diving very advanced and complete that analyses in detail the performance of the diver while providing useful information for his safety. In fact, a special indicator called Time Ratio TR constantly scans the diving time and the recovery time providing instantly the relationship between them, relatively at the last dive carried out and relatively at the average dives and recoveries of the session in place (since the start of the day until that moment). All this is to inform the diver in detail about one of the most mportant causes of the Taravana syndrome and so the too low relationship between the recovery time and the diving time. With this important indication, the diver will have the possibility to carry out the subsequent dive once the Time Ratio TR indicates a value which he considers safe. The display shows the data main in static screens so as to facilitate the reading of large amount of information available. In the bottom, it is possible to scroll through the secondary data and leave the most appropriate to the type of performance carrying out. It is an ideal program for the advanced diver who makes deep dives and wants to improve his performance for competitive purpose. It is also indicated for deep underwater fishing. When the PRO program is set, the following information appears on the display:

#### On surface.

- At the top left: Instant Time Ratio (relationship between surface time and the duration of previous diving)
- At the top right: Surface or recovery time.
- At the centre: Maximum depth and duration of last diving.

Scrolling with UP or DOWN buttons downward: time, number of diving and minimum water temperature, Recommended Recovery Time (recovery time calculated based on the TR-Time Ratio pre-set by the user), descent time, ascent time, average descent speed, average ascent speed, total average speed.

- Scrolling with UP or DOWN buttons at the centre: total diving time and total surface time.
- Scrolling with UP or DOWN buttons in the complete display: average data (from top left: average time ratio, average recovery time, average depth, average diving time, dives per hour)

#### When diving.

- At left centre: Current depth.
- At right centre: Diving time. Pressing the UP or DOWN buttons:
- At the top left: Maximum depth reached.
- At the bottom, during descent; Average descent speed.
- At the bottom, during ascent: Average ascent speed (by detachment from the bottom)

#### Always visible:

- Sea water or fresh water setting icon.
- Acoustic alarms icon activated.
- Icon of STEP alarms set.
- Icon of self-illumination set.

If you want to change the screen of the PRO program to FREE, you can immediately access "on-fly" simply by pressing the LIGHT button for a few seconds.

#### How to use the PRO program.

Once in the program just dive and Drake will automatically display the data and will start various counts. So it will be for the entire session of deep diving. On the surface to display the information available just press the UP or DOWN button. In the case of passage to programs STATIC or DYNAMIC Drake will close the current session.

WARNING: Before using the Drake underwater computer, it is recommended to take a diving course at a serious and accredited school.

WARNING: Diving is an underwater discipline that definitely is not as simple as it might seem. Before you engage in this activity you must know in depth all the physiological, physical and chemical aspects. It is also fundamental that you have a deep knowledge of the underwater medical point of view.

#### 18:23 ⊕ (C) ₽ ⊕ **SURFACE SURFACE SURFACE SURFACE** DIVE NUMBER + RECOMMENDED RECOVERY TIME **TEMPERATURE** TIME + TEMPERATURE 744 **SURFACE** SURFACE **SURFACE SURFACE** DESCENT + ASCENT DESCENT TIME ASCENT TIME DESCENT SPEED **SPEED SURFACE** SURFACE SURFACE SURFACE ASCENT SPEED AVERAGE DATA TOTAL DIVE TIME TOTAL SURFACE TIME 000 784 204 הלייתולת UUUUU 12:23 ⊕ (○) PRE-DIVE **DIVE DIVE** ASCENT SPEED DESCENT SPEED 252

**FREE MODE** 

PRO MODE

**FREE MODE** 

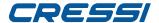

#### STATIC PROGRAM.

Program for static diving dedicated to athletes who want to practice the discipline or those who just want to train to improve their performance. Its special display shows in the central part the most important information at that moment, alternating the diving time to the recovery time. It must be operated manually as a standard depth is not defined for which it is considered a static diving. Some athletes are on the water's surface while others are just a few centimetres deep. It is therefore necessary to manually activate the chronometer at the beginning of the diving and stop it at the end so that the computer starts to count the recovery time. The display also shows the depth. In the bottom, it is possible to scroll through the secondary data and leave the one you want.

When the STATIC program is set, the display shows the following information:

#### On surface.

- At the top right: Time of last diving.
- At the top left: Current depth.
- At the centre: Surface or recovery time.
- Scrolling with UP or DOWN buttons at bottom: number of diving and water temperature, time, last chronograph information and reset to restart and carry out a new session.

#### When diving.

- At the top left: Current depth.
- At the centre: diving time
- At the bottom: chronograph for the diaphragmatic contractions.

#### Always visible:

- Acoustic alarms icon activated.
- REPS icon activated.

#### How to use the STATIC program.

Once in the program, it must be operated manually by pressing the Mode button at the beginning of the diving. After diving, and when re-emerging, to stop the time, press again the Mode button. The computer will start to count the recovery or surface time until you press again the MODE button for subsequent diving. Then, the time of the second diving will be counted. So on the times you want. To stop the computer counting and start a new session, press the UP button repeatedly until the word RESET appears at the bottom of the display. Press MODE and the computer will reset.

During diving Drake is able to measure the time, in minutes and seconds, from different times to the total time of diving, such as the time between the diaphragmatic contractions.

WARNING: Before using the Drake underwater computer, it is recommended to take a diving course at a serious and accredited school.

WARNING: Diving is an underwater discipline that definitely is not as simple as it might seem. Before you engage in this activity you must know in depth all the physiological, physical and chemical aspects. It is also fundamental that you have a deep knowledge of the underwater medical point of view, DANGER: Before performing the test of static diving, make sure to be followed by a person on the edge of the tank who is ready to intervene in case of need. It is also recommended, during diving, to move a limb or a finger to ensure that the surface mate becomes immediately aware of a possible loss of consciousness.

#### STATIC MODE DURING FREE DIVE SESSION

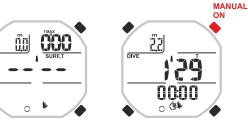

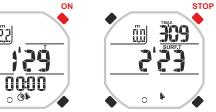

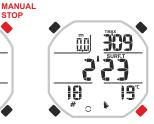

READY TO DIVE

**DIVE** 

**SURFACE** 

SURFACE DIVE NUMBER **TEMPERATURE** 

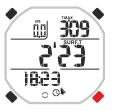

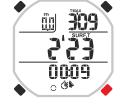

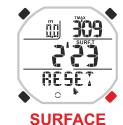

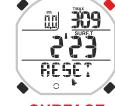

SURFACE TIME

SURFACE LAST TIME CHRONO

RESET

SURFACE RESET

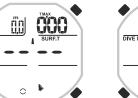

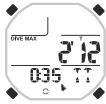

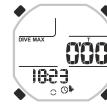

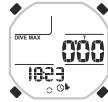

**READY TO DIVE PRE-DIVE** 

PRE-DIVE FROM DIFFERENT COMPUTER MODE (PRO, FREE, STATIC)

DIVE TIME + CHRONO STOP

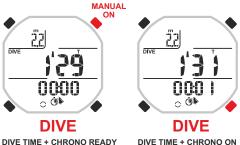

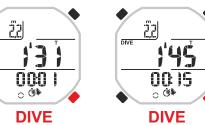

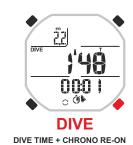

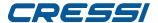

#### DYNAMIC PROGRAM.

Program dedicated to athletes who practice dynamic diving as a discipline or as training activities for the improvement of their general performance. It is very suitable even for the sea-running or advanced snorkelling where they swim along the coast intensely alternating dives of deep diving or not. Once in the program, in order to operate the chronographs just dive to make the first tank diving.

When the DYNAMIC program is set, the display shows the following information:

#### On surface and during diving:

- At the top left: Sum of the diving time and surface time.
- At the top right: Surface time.
- At left centre: lap counters / path counters.
- At right centre: diving time.
- Scrolling with UP or DOWN buttons downward: total training and session time, time and reset function. Always visible:
- Sea water or fresh water setting icon.
- Acoustic alarms icon activated.

#### How to use the DYNAMIC program

Once in the DYNAMIC program, Drake will start counting automatically as soon as you dive to make the first tank diving. The diving time will be immediately displayed. Subsequently, as soon re-emerged, it will count the surface time and the sum of both the times. And so on until you decide to stop or change the session. To stop the computer counting and start a new session, press the UP button repeatedly until the word RESET appears at the bottom of the display. Press MODE and the computer will reset.

WARNING: Before using the Drake underwater computer, it is recommended to take a diving course at a serious and accredited school.

WARNING: Diving is an underwater discipline that is definitely not as simple as it might seem. Before you engage in this activity you must know in depth all the physiological, physical and chemical aspects. It is also fundamental that you have a deep knowledge of the underwater medical point of view.

#### DYNAMIC MODE DURING FREE DIVE SESSION

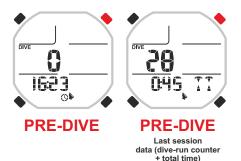

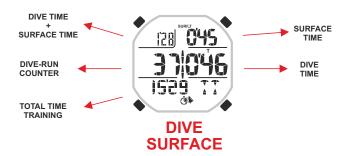

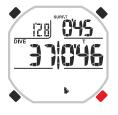

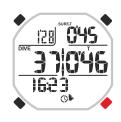

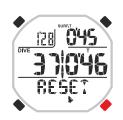

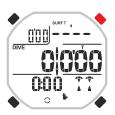

SURFACE

SURFACE

SURFACE RESET

READY TO DIVE

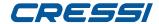

#### **ALARMS AND SETTINGS**

Once in the underwater computer and after choosing the program suitable for your activity, it is possible to set the alarms that can help the diver to perform the activity from the safety point of view and from that of training or performance.

They can be visual or visual and acoustic depending on your needs.

Before describing each single alarm, we will indicate those available for each program.

#### FREE program alarms:

- RRT Recommended Recovery Time alarm.
- Surface time and recovery time alarm.
- Depth alarm.
- Diving time alarm.
- Number of dives performed alarm.
- Acoustic alarms setting.
- Sea or fresh water setting.

#### PRO program alarms:

- All the alarms of the FREE program.
- Depth to step alarm.
- Automatic lighting of the display.

#### STATIC program alarms:

- Surface time and recovery time alarm.
- Diving time alarm.
- Setting of repetitions to increase or rise the alarm times.

#### **DYNAMIC** program alarms:

- All the alarms of the STATIC program.
- Surface time plus diving time alarm.
- Number of laps covered alarm.

#### All the programs:

- Settings "save" function of alarms.
- Settings "loading" function of alarms from memory.
- Alarms reset or zero setting function.

**WARNING:** The alarms of the four programs of the Drake computer are completely separate and independent.

**WARNING:** The alarms are off when bars instead of numbers appear. To disable the alarms of the times, it is necessary to intervene on the minutes counter.

#### RECOMMENDED RECOVERY TIME ALARM FOR FREE AND PRO PROGRAMS.

Underwater diving, if not performed with proper preparation (both physical and theoretical) involves risks. One of them is to incur in the neurological syndrome of TARAVANA

which is a particular form of Decompression Illness due to several factors associated with an accumulation of nitrogen (This syndrome is still under study and its causes are not known exactly. It is therefore recommended to deepen your knowledge by consulting updated and current texts of underwater medicine). It is a disease that is known since the 40s and that affected the Polynesian pearl divers (the term TARAVANA means madness). The cause can be summed up in an intense and excessive activity of diving with duration of at least 4/5 hours, at great depths or in the range of -12/-18m and with very short surface intervals. To avoid this syndrome, it is recommended to make surface intervals or recovery times much longer than the diving times, to be perfectly hydrated and always provide an appropriate energy recovery. To help the diver to keep a proper relationship between the diving time and the recovery time, Drake has a special function that can store the multiplier of diving time (TR Time Ratio) desired by the underwater and display the resulting recovery time that will be indicated by the acronym RRT (Recommended Recovery Time). For example: if the diving time is 1' and 10" and the multiplier TR is imposed in 4, the RRT time will be 4' and 40" (1' 10" 'x 4 = 4' 40").

#### Alarms setting.

To set the alarm scroll with UP or DOWN buttons until the ALARMS menu. Enter the menu by pressing MODE. The numbers in the top left of the display below the TR indicator will flash. Press the MODE button again. The display shows just the highlighted item, flashing. Set the desired value of the multiplier (between 1.0 and 9.5 with variations of 0.5) by pressing the UP or DOWN buttons. Confirm the set value by holding down the Mode button for a few seconds until hearing an acoustic signal to confirm exit from the menu. Alternatively, the computer will change the settings automatically with an acoustic signal and then

will return to the main screen. Once the alarm has been set, the display will indicate with the word RRT the time required for surface recovery. When the recovery time SURF.T reaches the RRT time, the diver is notified visually by the flashing TR (in PRO mode) or flashing SURFT (in FREE mode) and, if the audible alarms are set, also acoustically.

#### ALARMS: RECOMMENDED RECOVERY TIME ALARM FOR FREE AND PRO MODE

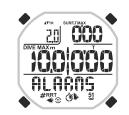

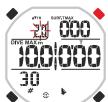

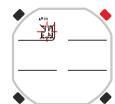

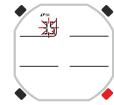

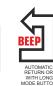

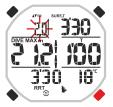

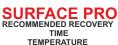

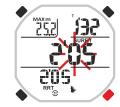

SURFACE FREE

RRT: RECOMENDED

RECOVERY TIME

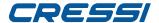

#### SURFACE TIME ALARM FOR FREE AND PRO PROGRAMS.

Drake also allows setting a simple alarm of surface time.

To set the alarm scroll with UP or DOWN buttons until the ALARMS menu. Enter the menu by pressing the MODE button. The numbers in the top left of the display below the TR indicator will flash. Press the UP button. The figure below the word SURF.T MAX will flash. Press the MODE button again. The display will show only the highlighted information and the minutes indicator will flash. Set the desired value by pressing the UP or DOWN buttons. Confirm the set value by pressing the Mode button until hearing an acoustic signal of confirmation. The second figures will flash.

Set the desired value by pressing the UP or DOWN buttons. Confirm the set value by holding down the Mode button for a few seconds until hearing an acoustic signal to confirm the exit from the menu. Alternatively, after the last time the buttons are pressed, the computer will modify the automatic setting by issuing an acoustic signal to return then to the main screen, and then it will automatically shut down. Once the alarm has been set, the computer will signal any overcoming of time limit entered by flashing the current surface time, accompanying it (if the audible alarms are set) with an audible alarm.

#### DEPTH ALARM FOR FREE AND PRO PROGRAMS.

To set the alarm scroll with UP or DOWN buttons until the ALARMS menu. Enter the menu by pressing the MODE button. The numbers in the top left of the display below the TR indicator will flash. Press the UP or DOWN buttons until the number below the word DIVE MAX m flashes.

Press the MODE button again. The display shows just the highlighted item, flashing.

Set the desired value by pressing the UP or DOWN buttons. Confirm the set value by holding down the Mode button for a few seconds until hearing an acoustic signal to confirm the exit from the menu. Alternatively, the computer will change the settings automatically with an acoustic signal and then will return to the main screen.

If the PRO program has been set, we can set up to three depth alarms. As soon as you enter in the setting of the depth value, the message DEPTH1 will appear. Confirm by pressing the MODE button. The message DEPTH2 will appear. Set the desired value by pressing the UP or DOWN buttons. And so on up to the third alarm. Confirm the values set by holding down the Mode button for a few seconds until hearing an acoustic signal to confirm the exit from the menu. Alternatively, after the last time the buttons are pressed, the computer will modify the automatic setting by issuing an acoustic signal to return then to the main screen, and then it will automatically shut down.

Once the alarm has been set, the computer will show greater depth of the lower limit entered making them flash and, if the audible alarms are set, issuing also an acoustic alert.

#### DIVING TIME ALARM FOR FREE AND PRO PROGRAMS.

To set the alarm scroll with UP or DOWN buttons until the ALARMS menu. Enter the menu by pressing the MODE button. The numbers in the top left of the display below the indicator will flash TR. Press the UP or DOWN button until digit below the letter T flashes. Press the MODE button again. The display will show only the highlighted information and the minutes indicator will flash. Set the desired value by pressing the UP or DOWN buttons. Confirm the set value by pressing the Mode button until hearing an acoustic signal of confirmation. The second figures will flash. Set the desired value by pressing the UP or DOWN buttons. Confirm the set value by holding down the Mode button for a few seconds until hearing an acoustic signal to confirm the exit from the menu. Alternatively, after the last time the buttons are pressed, the computer will modify the automatic setting by issuing an acoustic signal to return then to the main screen, and then it will automatically shut down.

Once the alarm has been set, the computer will signal any overcoming of time limit entered by flashing the current diving time, and if the audible alarms have been set, an acoustic signal will also sound.

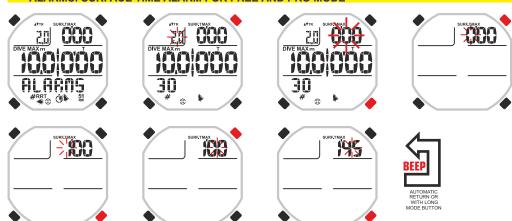

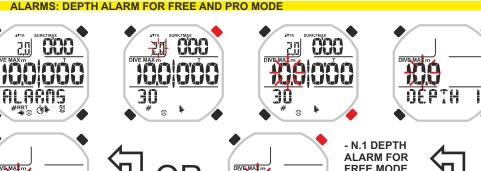

# AUTOMATIC RETURN OR

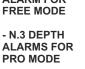

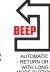

#### ALARMS: DIVE TIME ALARM FOR FREE AND PRO MODE

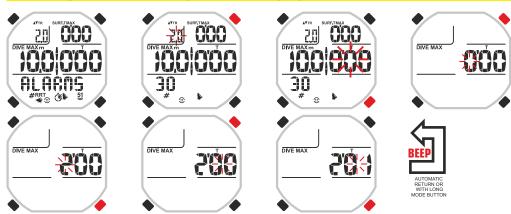

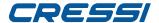

#### NUMBER OF DIVING ALARM FOR FREE AND PRO PROGRAMS.

An alarm that alerts that a certain number of dives has been reached can be convenient for training purposes or not to become tire.

To set the alarm scroll with UP or DOWN buttons until the ALARMS menu. Enter the menu by pressing the MODE button. The numbers in the top left of the display below the TR indicator will flash. Press the UP or DOWN button until the value at the bottom left of the display marked with the icon of the gate flashes. Press the MODE button again. The display shows just the highlighted item, flashing. Set the desired value by pressing the UP or DOWN buttons. Confirm the set value by holding down the Mode button for a few seconds until hearing an acoustic signal to confirm the exit from the menu. Alternatively, after the last time the buttons are pressed, the computer will modify the automatic setting by issuing an acoustic signal to return then to the main screen, and then it will automatically shut down.

Once the alarm has been set, the computer will indicate that the number of dives inserted has been reached by flashing the data related to dives performed, accompanying it (if the audible alarms are set) with an audible alarm.

#### SETTING ACOUSTIC ALARMS FOR ALL THE PROGRAMS

There are diving disciplines where a sound alarm is necessary to keep higher concentration or where a sound alarm can be more counter-productive than an aid. For these reasons, Drake allows the activation or deactivation of the acoustic alarms according to the selected activity. Activating the acoustic alarms, Drake will accompany each alarm previously entered with an audible signal. Otherwise Drake will eliminate this acoustic signal to all active alarms in the current program.

To set the alarm scroll with UP or DOWN buttons until the ALARMS menu. Enter the menu by pressing the MODE button. The numbers in the top left of the display below the TR indicator will flash. Press the UP or DOWN button until the word BUZZ in the bottom right flashes. Press the MODE button again. The flashing words ON or OFF will appear on the display. Change the words using the UP or DOWN button but remember that in case of ON, the alarms will be activated while in case of OFF, the alarms will be deactivated. Confirm the activation by holding down the Mode button for a few seconds until hearing an acoustic signal to confirm the exit from the menu. Alternatively, after the last time the buttons are pressed, the computer will modify the automatic setting by issuing an acoustic signal to return then to the main screen, and then it will automatically shut down. The condition of the acoustic alarms is shown by the bell icon that, in case of active acoustic alerts, will always be at the bottom of the display.

#### SETTING SEA WATER OR FRESH WATER FOR FREE AND PRO PROGRAMS.

Setting sea water or fresh water has a particular importance for an accurate and correct indication of the depth. In fact, the density of the two types of water is not the same and this can cause discrepancies between the actual depth and that indicated by the computer.

To set the type of water scroll with the UP or DOWN buttons until the ALARMS menu. Enter the menu by pressing the MODE button. The numbers in the top left of the display below the TR indicator will flash. Press the UP or DOWN button until the word SALT flashes on the bottom right.

Press the MODE button again. The flashing words ON or OFF will appear on the display. Change the word using the UP or DOWN button but remember that in case of ON, sea water will be set while in case of OFF, fresh water will be set. Confirm the activation by holding down the Mode button for a few seconds until hearing an acoustic signal to confirm the exit from the menu. Alternatively, after the last time the buttons are pressed, the computer will modify the automatic setting by issuing an acoustic signal to return then to the main screen, and then it will automatically shut down.

#### ALARMS: NUMBER OF DIVING ALARM FOR FREE AND PRO PROGRAMS

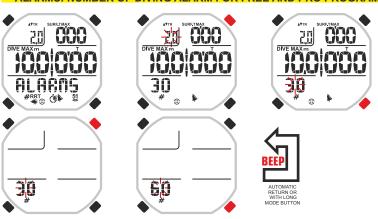

#### ALARMS: SETTING ACOUSTIC ALARMS FOR ALL THE PROGRAMS

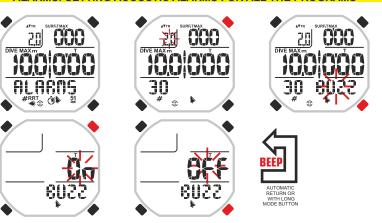

#### SETTING SEA WATER OR FRESH WATER FOR FREE AND PRO PROGRAMS

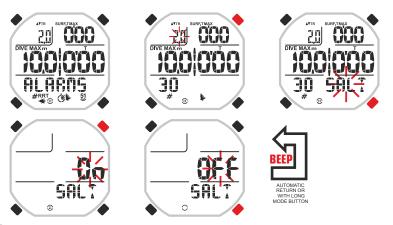

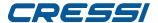

#### SETTING AUTOMATIC LIGHTING FOR PRO PROGRAM.

Sometimes, when visibility is poor, it will be necessary to illuminate the display. Drake offers the possibility to illuminate automatically after reaching a certain depth. To set the automatic lights scroll with UP or DOWN buttons until the ALARMS menu. Enter the menu by pressing the MODE button. The numbers in the top left of the display below the TR indicator will flash. Press the UP or DOWN button until the word LAMP on the bottom right flashes. Press the MODE button again. The flashing word OFF will appear on the display. Press the UP or DOWN button. The flashing word ON will appear and next to it, the indication of depth. Press the MODE button to select the figures of the depth to start flashing. Press the UP or DOWN buttons to change the depth value. Confirm the activation by holding down the Mode button for a few seconds until hearing an acoustic signal to confirm the exit from the menu. Alternatively, after the last time the buttons are pressed, the computer will modify the automatic setting by issuing an acoustic signal to return then to the main screen, and then it will automatically shut down.

WARNING: The automatic setting of the display lightening consumes considerable battery. It is recommended to add it only when absolutely necessary.

#### DEPTH TO STEP ALARM SETTING FOR PRO PROGRAM.

This alarm is particularly suitable for those who practice deep diving. The step alarm is a depth alarm that is repeated at every time a predetermined value in metres is passed. For example: By setting the STEP alarm to 5 we will be notified whenever the depth reaches a multiple of 5. That is 5, 10, 15, 20, etc. To set the STEP alarm scroll with UP or DOWN buttons until the ALARMS menu. Enter the menu by pressing the MODE button. The numbers in the top left of the display below the TR indicator will flash. Press the UP or DOWN button until the word STEP flashes on the bottom right. Press the MODE button again. The flashing word OFF will appear on the display. Press the UP or DOWN button. The word ON will appear and next to it on the left, the indication of the depth (5, 10, 20 metres). Press MODE. The depth will flash. Press the UP or DOWN buttons to change the depth value. Confirm the activation by holding down the Mode button for a few seconds until hearing an acoustic signal to confirm the exit from the menu. Alternatively, after the last time the buttons are pressed, the computer will modify the automatic setting by issuing an acoustic signal to return then to the main screen, and then it will automatically shut down.

To indicate the alarm entered, an icon appears with the numbers 5 and 1 overlooking the two small waves. When there is the number 5 with the two wavelets, the alarm will sound every 5 metres. When there is the number 1 with the two wavelets, the alarm will sound every 10 metres. When only two wavelets are present, the alarm will sound every 20 metres.

#### ALARMS: SETTING AUTOMATIC LIGHTING FOR PRO PROGRAM

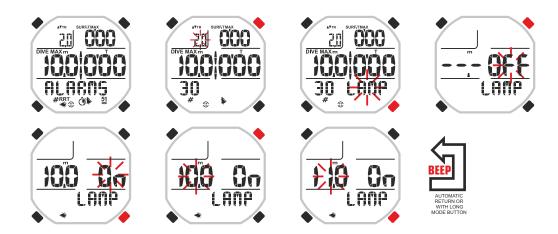

#### ALARMS: DEPTH TO STEP ALARM SETTING FOR PRO PROGRAM

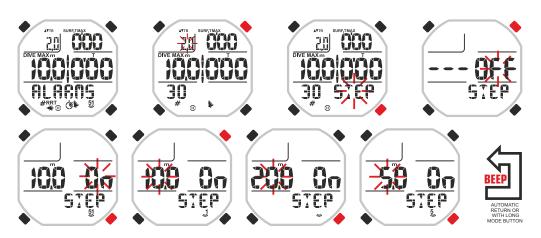

STEP EACH 5m : 5

STEP EACH 10m : 3

STEP EACH 20m : 🗻

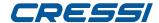

#### ALARM OF THE SUM OF THE DIVING TIME AND THE SURFACE TIME FOR DYNAMIC PROGRAM.

The alarm of the sum of the diving time and the surface time for the DYNAMIC program has the main purpose of supporting the diver who practice repeated dives in the pool or who needs a precise cadence practising the activity in the sea. In this way, he will have a time parameter available to speed or decrease his gaits or to repeat the surface-diving cycle. The computer must be set with the DYNAMIC program. To set the alarm scroll with UP or DOWN buttons until the ALARMS menu. Enter the menu by pressing the MODE button. The numbers in the top left of the display below the MAX indicator will flash. Press the MODE button again. The display will show only the highlighted information and the minutes indicator will flash. Set the desired value by pressing the UP or DOWN buttons. Confirm the set value by pressing the Mode button until hearing an acoustic signal of confirmation. The second figures will flash. Set the desired value by pressing the UP or DOWN buttons. Confirm the set value by holding down the Mode button for a few seconds until hearing an acoustic signal to confirm the exit from the menu. Alternatively, after some seconds the buttons are pressed, the computer will automatically register the changes carried out at that moment by issuing an acoustic signal to return then to the main screen. Once the alarm has been set, the display will indicate that the sum of diving and surface times set has elapsed by making it flash and, if the audible alarms have been set, an acoustic signal will also sound.

#### SURFACE TIME ALARM FOR DYNAMIC AND STATIC PROGRAMS.

The alarm of the surface time for STATIC and DYNAMIC programs has the main purpose of supporting the diver who performs, for example, the tanks or repeated dives in the pool. In this way, he will have a time parameter available to speed or decrease his gaits or to recover the energy properly keeping certain benefits.

The computer must be set with the DYNAMIC or STATIC program.

**DYNAMIC:** To set the alarm scroll with UP or DOWN buttons until the ALARMS menu. Enter the menu by pressing the MODE button. The numbers in the top left of the display below the MAX indicator will flash. Press the UP button once. The numbers in the top right below the word SURF.T MAX will flash. Press the MODE button again. The display will show only the highlighted information and the minutes indicator will flash. Set the desired value by pressing the UP or DOWN buttons. Confirm the set value by pressing the Mode button until hearing an acoustic signal of confirmation. The second figures will flash. Set the desired value by pressing the UP or DOWN buttons. Confirm the set value by holding down the Mode button for a few seconds until hearing an acoustic signal to confirm the exit from the menu. Alternatively, after some seconds the buttons are pressed, the computer will automatically register the changes carried out at that moment by issuing an acoustic signal to return then to the main screen.

Once the alarm has been set, the display will indicate that the surface time set has elapsed by making it flash and, if the audible alarms have been set, an acoustic signal will also sound.

STATIC: To set the alarm scroll with UP or DOWN buttons until the ALARMS menu. Enter the menu by pressing the MODE button. The numbers in the top right below the word SURF.T MAX will flash. Press the MODE button again. The display will show only the highlighted information and the minutes indicator will flash. Set the desired value by pressing the UP or DOWN buttons. Confirm the set value by pressing the Mode button until hearing an acoustic signal of confirmation. The second figures will flash. Set the desired value by pressing the UP or DOWN buttons. Confirm the set value by holding down the Mode button for a few seconds until hearing an acoustic signal to confirm the exit from the menu. Alternatively, after some seconds the buttons are pressed, the computer will automatically register the changes carried out at that moment by issuing an acoustic signal to return then to the main screen.

Once the alarm has been set, the display will indicate that the surface time set has elapsed by making it flash and, if the audible alarms have been set, an acoustic signal will also sound.

#### ALARM OF THE SUM OF THE DIVING TIME AND THE SURFACE TIME FOR DYNAMIC PROGRAM

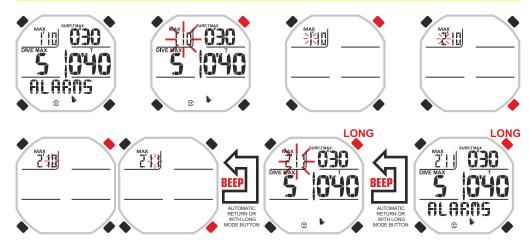

#### ALARMS: SURFACE TIME ALARM FOR DYNAMIC AND STATIC PROGRAMS

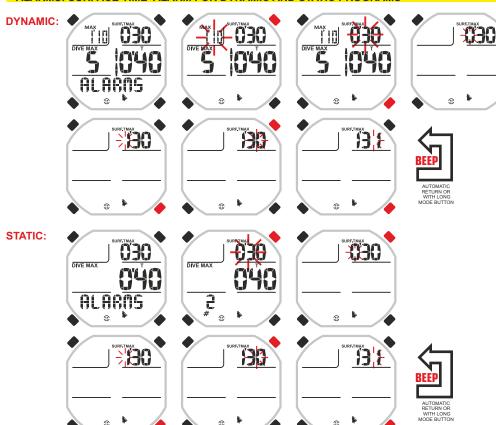

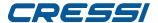

#### DIVING TIME ALARM FOR STATIC AND DYNAMIC PROGRAMS.

The alarm of the diving time for the STATIC and DYNAMIC programs has the main purpose to train the diver who performs, for example, the tanks or repeated dives in the pool. In this way, he will have a time parameter available to speed or decrease his gaits or to control his performance. The computer must be set with the DYNAMIC or STATIC program.

**DYNAMIC:** To set the alarm scroll with UP or DOWN buttons until the ALARMS menu. Enter the menu by pressing the MODE button. The numbers in the top left of the display below the MAX indicator will flash. Press the UP or DOWN button until the figures below the letter T in the centre right of the display will flash. Press the MODE button again. The display will show only the highlighted information and the minutes indicator will flash. Set the desired value by pressing the UP or DOWN buttons. Confirm the set value by pressing the Mode button until hearing an acoustic signal of confirmation. The second figures will flash. Set the desired value by pressing the UP or DOWN buttons. Confirm the set value by holding down the Mode button for a few seconds until hearing an acoustic signal to confirm the exit from the menu. Alternatively, after the last time the buttons are pressed, the computer will modify the automatic setting by issuing an acoustic signal to return then to the main screen, and then it will automatically shut down. Once the alarm has been set, the display will indicate that the diving time set has elapsed by making it flash and, if the audible alarms have been set, an acoustic signal will also sound.

STATIC: To set the alarm scroll with UP or DOWN buttons until the ALARMS menu. Enter the menu by pressing the MODE button. The numbers in the top right below the word SURF.T MAX will flash. Press the UP or DOWN button until the figures below the letter T in the centre right of the display will flash. Press the MODE button again. The display will show only the highlighted information and the minutes indicator will flash. Set the desired value by pressing the UP or DOWN buttons. Confirm the set value by pressing the Mode button until hearing an acoustic signal of confirmation. The second figures will flash. Set the desired value by pressing the UP or DOWN buttons. Confirm the value set by pressing the MODE button. INTERVAL FUNCTION (INT): As soon as the minutes of the alarm have been confirmed by pressing the MODE button, the numbers of the word INT below will flash. These indicate how many seconds of interval the diving time alarm will be repeated after the first time. For example, if the alarm is set at 1' and 00" and INT at 10", during diving we will be notified as soon as 1' has spent and then we will be alerted every 10" that is. 1'10". 1 '20". 1'30" and so on.

To set the INT interval, press the UP or DOWN button. If the INT interval marks 00 the function will not be activated and the diving time alarm will remain.

Confirm the set value by holding down the Mode button for a few seconds until a hearing an acoustic signal to confirm the exit from the menu. Alternatively, after some seconds the buttons are pressed, the computer will automatically register the changes carried out at that moment by issuing an acoustic signal to return then to the main screen. Once the alarm has been set, the display will indicate that the diving time set has elapsed by making it flash with an acoustic signal (if the audible alarms have been set). The acoustic signal will be repeated every time the INT interval set is passed.

#### IMPORTANT:

With the STATIC program active and with the diving time alarm NOT set, the timer, during diving, will operate in ascending direction. Otherwise, if it is set (with or without the INT interval function), the timer will operate in descending direction (countdown), until reaching the alarm time, and then operate normally in ascending direction (considering also the time spent). If you prefer to count in ascending direction just press the DOWN button. In this way, the timer will operate normally both during the current session and in all future sessions even in the presence of the alarm. Similarly, to reset the countdown, press the DOWN button again.

The default condition of the Drake computer in the presence of the diving time alarm is with the timer that operates in countdown.

**WARNING:** When REPS REPETITIONS function is activated (see the next paragraph) the INT INTERVAL function of the diving time alarm of the STATIC program is deactivated.

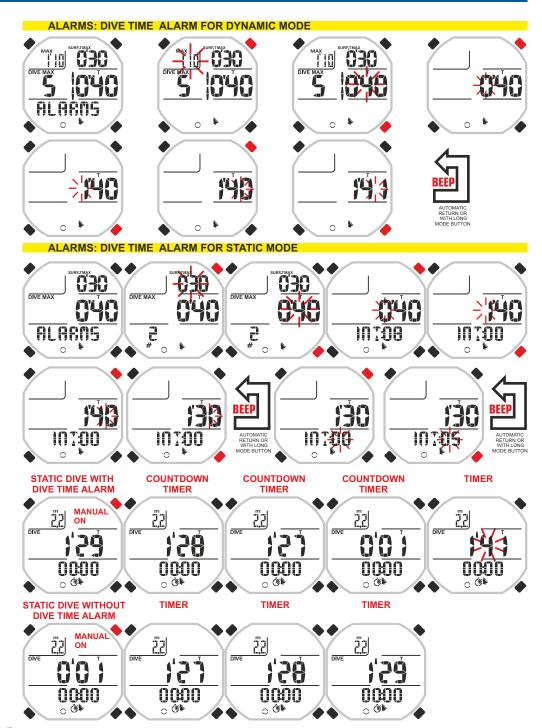

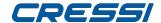

## LAP COUNTER ALARM FOR DYNAMIC PROGRAM AND FREE DIVING COUNTER ALARM FOR STATIC PROGRAM. REPETITIONS COUNTER FOR DYNAMIC AND STATIC PROGRAMS.

Lap counter alarm for the DYNAMIC program and free diving counter alarm for the STATIC program. When Drake is set with the DYNAMIC program, the display is adapted to the practice of dynamic free diving and often in this field, the so-called "repetition" is performed and that is, the path repeats, in an alternating mode, the tanks of the pool in free diving and swimming at the surface or only in diving.

During this training one of the most important things to keep in mind is the number of laps covered in free diving. In fact, we often try to increase this value at the same time to increase the performance. Drake can store the number of tanks that we intend to follow, and when this number is achieved, report it with a visual or visual-acoustic notice.

To set the lap counter alarm, it is necessary to go into the DYNAMIC program and scroll with UP or DOWN buttons until the ALARMS menu. Enter the options of this menu by pressing the MODE button. The two digits at the top left below the message MAX will flash. Scroll with the UP or DOWN buttons until the indicator of the lap counter of the tanks or the paths on the left side of the central part of the display and marked with the words DIVE MAX (this value must flash). Enter with the MODE button and change the value with the UP or DOWN buttons. Confirm the set value by holding down the Mode button for a few seconds until hearing an acoustic signal to confirm the exit from the menu. Alternatively, after the last time the buttons are pressed, the computer will modify the automatic setting by issuing an acoustic signal to return then to the main screen, and then it will automatically shut down.

In the STATIC program, the diving counter alarm is reached in the same way with the difference that the counter is always on the left in the dial but in the lower part, and it is marked by a gate.

#### Repetitions counter for DYNAMIC and STATIC programs.

When the REPETITIONS REPS function is activated (see next chapter) the lap counter or diving counter acts at the same time and logically from the counter or multiplier the increases or decreases in repetitions. This means that the alarm times increase or decrease the number of times indicated in this counter.

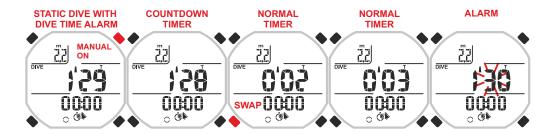

#### ALARMS: LAP COUNTER ALARM OR REPETITIONS COUNTER FOR DYNAMIC MODE

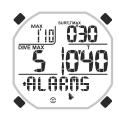

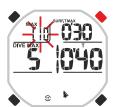

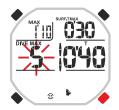

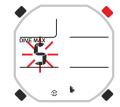

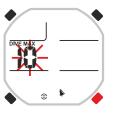

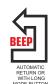

IF REPETITION IS ON, DIVE RUN COUNTER MEANS HOW MANY TIMES INCREMENTS REPEAT

#### ALARMS: FREE DIVING COUNTER ALARM OR REPETITIONS COUNTER FOR STATIC MODE.

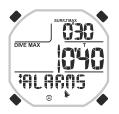

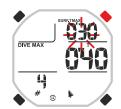

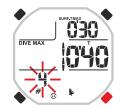

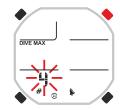

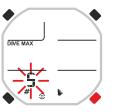

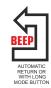

IF REPETITION IS ON, DIVE COUNTER MEANS HOW MANY TIMES INCREMENTS REPEAT

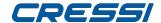

#### REPETITIONS WITH INCREASES-DECREASES FOR STATIC AND DYNAMIC PROGRAMS.

During training you often need to repeat the sports performance and the subsequent recovery time with a gradual increase or decrease of time depending on the kind of result you want to achieve. The management of the times unfortunately become very difficult if it is not

assisted by a companion or if training is necessarily long. With a particular activated function in the STATIC and DYNAMIC programs called REPS, Drake allows simple convenient and automatic time management. The notices on the times can be either visual or visual and acoustic and you can determine which time increases or decreases.

#### How to activate the REPS function:

To activate the REPS function scroll the menu of the DYNAMIC or STATIC program using the UP and DOWN buttons until the ALARMS sub menu. To enter the sub-menu, press the MODE button. Several values to set the alarm appear. Press the UP or DOWN button until the word REPS (flashing) appears in the lower right of the dial. Press the MODE button. The flashing word OFF will appear. Press once the UP or DOWN buttons to display the flashing word ON. At the top, a bar dotted next to positive and negative signs is displayed. Confirm by pressing the Mode button for a few seconds until hearing an acoustic signal to confirm the exit from the menu. Alternatively, after the last time the buttons are pressed, the computer will modify the automatic setting by issuing an acoustic signal to return then to the main screen, and then it will automatically shut down.

Once activated the REPETITION REPS function, it is valid for the FOLLOWING ALARMS:

- SURFACE OR RECOVERY TIME ALARM (STATIC AND DYNAMIC)
- DIVING TIME ALARM (STATIC AND DYNAMIC)
- ALARM OF THE SUM OF DIVING TIME AND SURFACE TIME (DYNAMIC)

Once the REPS function is activated, it is necessary to return to the alarms of surface time, diving time and alarm of the sum of diving time and surface time to enter the increases and/or decreases. We have already seen how to get to these alarms and the difference with the previous method will be added to a further adjustment called INC that can be either positive or negative and that will be displayed at the bottom of the display below the numbers of alarms. To set an increase or a decrease as soon as you enter the alarm time press the MODE button once (if the time is the desired one, press MODE twice). The two digits next to the word INC will flash. Change the value with the UP or DOWN buttons having in mind that the figures represent the minutes, seconds (sec.) and if the negative sign appears, it indicates a decrease in the alarm time. Confirm the set value by holding down the Mode button for a few seconds until hearing an acoustic signal to confirm the exit from the menu. Alternatively, after the last time the buttons are pressed, the computer will automatically register the changes by issuing an acoustic signal to return then to the main screen.

At this point, after setting the increase of the alarm time, it is necessary to define how many times this event should occur. The operation becomes very simple because just scroll with the UP or DOWN buttons up to the indicator of the tanks or paths counters placed on the left side of the central part of the display and marked with the words DIVE MAX (this value will flash). Or, in the STATIC program, it is necessary to scroll up to the value at the bottom left marked by the gate. Enter with the MODE button and change the value with the UP or DOWN buttons. Confirm the set value by holding down the Mode button for a few seconds until hearing an acoustic signal to confirm the exit from the menu. Alternatively, after the last time the buttons are pressed, the computer will automatically register the changes by issuing an acoustic signal to return then to the main screen. See the previous chapter.

It is possible to set the repetitions for each alarm when they are available. In this way, they will have, at the same time, variable diving alarm and recovery alarm times

Let's look at an example: In static or dynamic free diving we set the alarm of the surface time SURF.T MAX at 30 seconds. We set an increase INC of 5 seconds (negative) and at the same time, the repetitions counter DIVE MAX to 5. In this way, we will have the first alarm after a recovery of 30 seconds, the second alarm (next to the second diving) after a recovery of 25 seconds, the third alarm after a recovery of 20 seconds, the fourth alarm after a recovery of 15 seconds and finally the fifth alarm (following the fifth diving) after a recovery of 10 seconds.

Second example: In static or dynamic free diving we set the alarm of the diving time T at 40 seconds. We set a decrease DIVE MAX of 3 seconds (negative) and at the same time, the repetitions counter DIVE MAX to 5. This way we will have the first alarm of diving time after 40 seconds of diving, the second alarm

#### ALARMS: REPETITION ON/OFF ALARM FOR DYNAMIC AND STATIC MODE

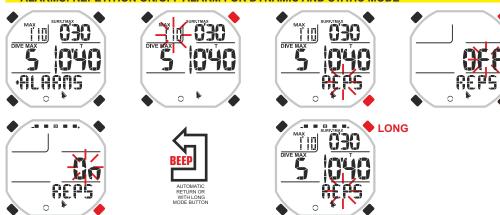

#### ALARMS: SURFACE TIME ALARM WITH REPETITIONS FOR DYNAMIC AND STATIC MODE

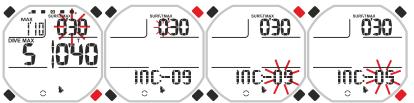

FIRST ALARM AT 30"
SECOND ALARM AT 25"
THIRD ALARM AT 20"
FOURTH ALARM AT 15"
FIFTH ALARM AT 10"

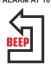

RETURN OR WITH LONG

#### ALARMS: DIVE TIME ALARM WITH REPETITIONS FOR DYNAMIC AND STATIC MODE

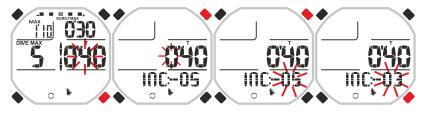

FIRST ALARM AT 40" SECOND ALARM AT 37" THIRD ALARM AT 34" FOURTH ALARM AT 31" FIFTH ALARM AT 28"

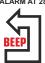

RETURN OR WITH LONG MODE BUTTON

#### ALARMS: DIVE TIME + SURFACE TIME ALARM WITH REPETITIONS FOR DYNAMIC MODE

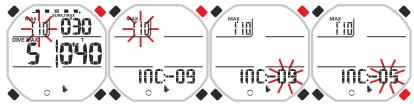

FIRST ALARM AT 1'10"
SECOND ALARM AT 1'05'
THIRD ALARM AT 1'00"
FOURTH ALARM AT 0'55'
FIFTH ALARM AT 0'50"

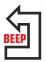

AUTOMATIC RETURN OR WITH LONG

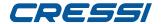

after 37 seconds, the third alarm after 34 seconds, the fourth alarm after 31 seconds and finally the fifth alarm after 28 seconds of the fifth diving.

**WARNING:** When the REPS function is activated, the function INTERVAL INT of the alarm of the diving time of the STATIC program is deactivated.

#### STORAGE OF THE ALARMS SETTINGS

Drake offers the ability to store up to 9 alarm settings for each single program. This feature offers the advantage of storing different alarms for different training or to set the same alarms with different values of time or depth, and so on to make sure that the use of the computer is considerably facilitated. To store the setting of alarms, it is necessary to scroll with the UP and DOWN buttons up to the ALARMS menu. Enter by pressing the MODE button. The values the settings of the different alarms appear. Press the UP or DOWN button until the word SAVE (flashing) appears at the bottom right of the dial. Press the MODE button, the flashing word NO will appear. Press once the UP or DOWN buttons to display the flashing word YES. On the left, the acronym A1 appears. Press the MODE button. Now the acronym A1 flashes. With the UP or DOWN buttons change the number of the acronym as you like (1 to 9). Confirm by pressing the Mode button for a few seconds until hearing an acoustic signal to confirm the exit from the menu. Alternatively, after the last time the buttons are pressed, the computer will modify the automatic setting by issuing an acoustic signal to return then to the main screen, and then it will automatically shut down.

**WARNING:** In order not to overwrite the alarms settings, it is advisable to have in main the previous settings saved. To display the alarm settings stored, they must be imported with the load function.

#### IMPORT OF ALARMS SETTINGS

To import a previously saved alarm setting it is necessary to scroll with the UP and DOWN buttons up to the ALARMS menu and enter by pressing the MODE button. The values the settings of the different alarms appear. Press the UP or DOWN button until the word LOAD (flashing) appears at the bottom right of the dial. Press the MODE button. On the left, flashing, you will see an acronym composed by the initial letter A followed by a number (A1 ... A9). Press the UP or DOWN buttons to display the desired one. Confirm by pressing the Mode button for a few seconds until hearing an acoustic signal to confirm the exit from the menu. Alternatively, after the last time the buttons are pressed, the computer will automatically register the changes by issuing an acoustic signal to return then to the main screen. So the previously loaded alarms with that acronym will be loaded.

#### **ALARMS ZERO SETTING**

Drake offers the possibility to reset the alarms set at that time. In fact, it may happen to have to activate an alarm only when there are many stored. In such case, it would be simpler and faster to reset everything and then set only the desired one.

To reset the alarms it must be necessary to scroll with the UP and DOWN buttons up to the ALARMS menu. Enter by pressing the MODE button. The values the settings of the different alarms appear. Press the UP or DOWN button until the word CANC (flashing) appears at the bottom right of the dial. Press the MODE button. The flashing word NO will appear. Press once the UP or DOWN buttons to display the flashing word YES. Confirm by pressing the Mode button for a few seconds until hearing an acoustic signal to confirm the exit from the menu. Alternatively, after the last time the buttons are pressed, the computer will automatically register the changes by issuing an acoustic signal to return then to the main screen. After resetting, bars are displayed in the spaces of the alarm values.

#### ALARMS: STORAGE OF THE ALARMS SETTINGS

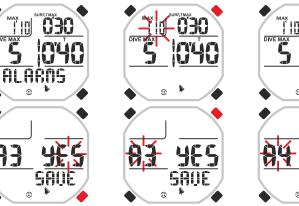

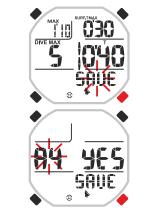

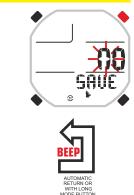

#### ALARMS: IMPORT OF ALARMS SETTINGS

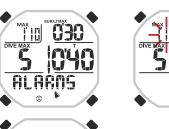

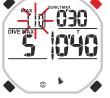

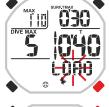

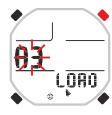

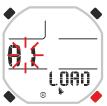

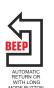

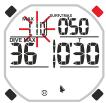

#### **ALARMS: ALARMS ZERO SETTING**

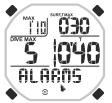

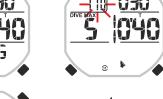

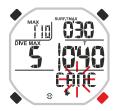

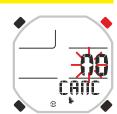

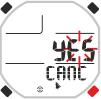

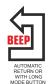

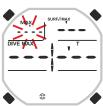

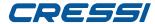

#### LOG BOOK FUNCTION - DIVE LOG

Drake LOGBOOK stores data of our dives or of our training under the form of working sessions and that by grouping together all the dives performed consecutively in a certain period of time. In the dive log then you have depth data and maximum time along with statistical data and average data.

This storage system is arguably the most suitable for the diver also to provide critical information to his safety that otherwise would be difficult to obtain. For example, the average time between the surface and dive TIME RATIO TR or total times of diving and surface.

The dive log is unique for all the programs and in order not to confuse the user and to facilitate the availability of data, the various disciplines of free diving that can be performed and that is dynamic, static and deep free diving, are shown in a small icon formed by arrows and placed on the left of the session number LOG.00.

If we have done a deep diving with FREE and PRO programs, an arrow pointing down will appear. In the dynamic free diving performed with DYNAMIC program, an arrow pointing up will appear while in the STATIC program, two opposing arrows will appear.

The Cressi Drake computer stores general data relating to the last 60 sessions performed. In addition to these also it saves a detailed profile of the individual dives for a total time of diving that can reach up to 15 hours depending on the sampling period set (between 1 and 4 seconds) and can be displayed only by interfacing with personal computers (see paragraph below).

To display the LOGBOOK press the UP or DOWN button until the display shows the word LOG. Data from the last free diving session will be present in chronological order. To display the data relating to previous sessions press the Mode button so as the number of the session flashes.

Then press the UP or DOWN button to move forwards or backwards to the desired one. The LOG BOOK has four screens per session. To display the second screen of the session, once desired session number has been reached, press the MODE button. Once the second screen is displayed, to display the third one, press the UP or DOWN button. The data will remain in evidence for 20 seconds after which the computer will automatically return to the main menu. Keep pressing the UP or DOWN button to display the four screens with the session data.

The LOG BOOK function, therefore, allows displaying, on four separate screens, a full set of data related to diving sessions, starting with the most recent in chronological order.

On the main screen, the following information is displayed:

- At the top part of the display day, month and year in which the diving session was held.
- At the centre left the maximum depth reached during the session.
- At the centre right the longest diving time of the session.
- At the bottom left the total number of dives performed or tanks covered during the session.
- At the bottom right the minimum water temperature.

On the second screen:

- At the top left the start time of the session.
- At the centre the total time spent diving during the session.

On the third screen:

- At the top left the end time of the session.
- At the centre the total time spent on the surface during the session.

On the fourth screen the average data are displayed:

- At the top left of the display the TIME RATIO TR or the average ratio of the session between the recovery time on the surface and the diving time.
- At the top right the average recovery or surface time.
- At the centre left the average maximum depth of the session.
- At the centre right the average maximum diving time of the session.
- At the bottom left the average number of dives performed or tanks covered for each hour during the session.

REMARK: When performing more than 60 sessions, the older ones are gradually being erased from the memory.

#### LOGBOOK

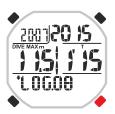

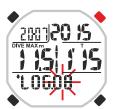

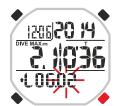

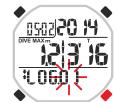

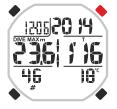

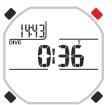

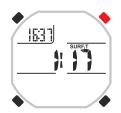

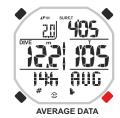

: FREE AND PRO DIVE

: DYNAMIC DIVE

: STATIC DIVE

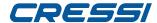

#### **HISTORY FUNCTION - DIVE HISTORY**

Drake has three historical memories of the dives. One is related to the PRO and FREE programs, the second to the STATIC program and the last to the DYNAMIC program. To access to this function, once the desired program has been selected, press the UP or DOWN button until the word HISTORY appears.

In these programs, following information is displayed:

PRO and FREE program

- Top right the total time spent in free diving.
- At centre left the maximum depth reached.
- At centre right time the longest free diving time. STATIC program.
- Top right the total time spent in free diving.
- At centre right the longest free diving time.

DYNAMIC program

- Top right the total time spent in free diving.
- At centre right time the longest free diving time.

#### PC LINK FUNCTION - PC COMPATIBLE INTERFACE.

To be able to interface a Cressi Drake with a Personal Computer it is necessary to have the appropriate hardware adapter sold separately. The Personal Computer must be equipped with Windows/Mac operating system and video resolution: 800x600 or higher (recommended).

To connect both computers observe the following procedure:

- Install the Cressi software supplied with the hardware adapter separately or any current version downloaded from the Cressi web site to page: http://www.cressi.it/Professionalarea/download.asp?id=18.
- Connect the Cressi interface hardware to a PC's USB port.

Through the application you can download and analyse on the PC, in addition to the general data of the recorded sessions on Drake, even the profile details of each individual dive of the last diving hours (from 3:30 to 14:00 hours depending on the sampling time used).

It is also possible to change the settings of Drake and to load practical training tables storing the appropriate alarm configurations.

#### HISTORY: FREE AND PRO

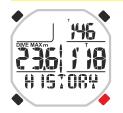

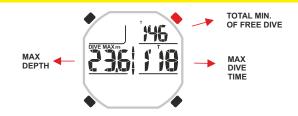

#### HISTORY: STATIC

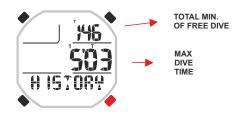

#### HISTORY: DYNAMIC

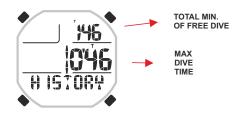

#### PC LINK

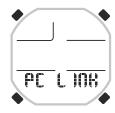

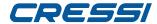

#### **SYSTEM MENU**

#### SETTING OF UNIT OF MEASURE

Drake computer can either make their own calculations both expressing the values in the metric system (depth in metres and temperature in °C) or in imperial units (feet and °F). To change the units of measure press the UP or DOWN button until the SYSTEM mode, then press the MODE button until word "S.UNIT" (set unit) appears with the indication °C/m. or °F/ft.

Then press the MODE button. The indications start flashing. To adjust them, press the UP or DOWN button. Confirm the set value by holding down the Mode button for a few seconds until hearing an acoustic signal to confirm the exit from the menu. Keep pressing and holding the Mode button to return to the main menu (after another acoustic signal) Alternatively, the computer will change the settings automatically with an acoustic signal and then will return to the main screen.

#### **SETTING OF THE SAMPLING TIME**

In the SYSTEM menu, it is possible to vary the sampling time of the computer and that is the time interval in which it stores the data of depth and time. With higher sampling times the memory available will increase and we will have the ability to store multiple sessions and individual dives. In contrast with short times, we will have a greater accuracy of the diving profiles and a greater accuracy of the data provided, but less memory space and therefore fewer sessions or individual dives stored. The sampling times of Drake go from 1 to 4 seconds. To set them, once you are in the menu of the underwater computer, press the UP or DOWN buttons up to the word SYSTEM. Enter by pressing the MODE button and scroll with the UP and DOWN buttons until the word ACQ.TIME (ACQUISITION TIME) appears at the bottom of the display. Press the MODE button. The word will flash at the centre of the display indicating the sampling interval in seconds. Change the data by pressing the UP or DOWN buttons. Confirm the set value by holding down the Mode button for a few seconds until hearing an acoustic signal to confirm the exit from the menu. Keep pressing and holding the Mode button to return to the main menu (after another acoustic signal). Alternatively, the computer will change the settings automatically with an acoustic signal and then will return to the main screen.

#### SYSTEM: SETTING OF UNIT OF MEASURE

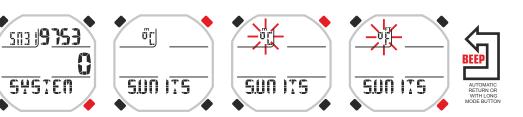

#### SYSTEM: SETTING OF THE SAMPLING TIME

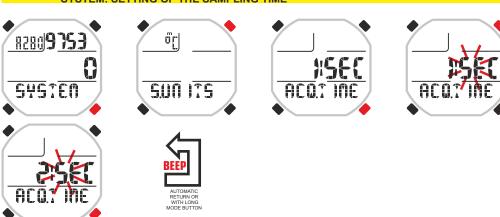

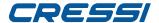

#### **CARE AND MAINTENANCE**

Drake by Cressi has been designed and made to operate in extreme conditions with extensive underwater use. You should remember that it is a precision device deserving appropriate care. Please avoid any violent shock, protect it from extreme heat sources, always wash it in fresh water after using, dry it carefully and do not store if wet, avoid contact with heavy equipment, like diving cylinders.

**IMPORTANT:** Avoid contact between the computer and solvents or chemical substances. Do not use compressed air to dry the computer.

The button does not need any particular care. Never grease it with oil or spray of any kind.

**REMARK:** When replacing the battery check its housing: should any case of moisture be visible, please have the device checked by an authorised service centre.

Should you notice any anomaly in functioning, do not use the device to dive and have it checked by an authorised Cressi retailer

#### **BATTERY REPLACEMENT**

Replacing the battery is a very simple operation which does not require any special service and which can be carried out by the user. It must be done every time the device display shows the low battery symbol. **IMPORTANT:** when replacing the battery, all information related to time and date will be lost. Reset the time and date, in order to get correct entries in your computer's logbook. After the battery replacement, all settings go back to the latest value set by the user. Time and date must be reset. To replace the battery, which must be a CR 2430 - 3V battery, unscrew both screws of the cover on the back of the device, using a screwdriver. Remove the cover and check the battery and its housing. Should you note traces of corrosion due to water entry, have the device checked by an authorised Cressi centre. If everything appears in good condition, remove the battery from its housing by holding the computer face down. Replace the battery respecting the polarity (an incorrect polarity may damage the device). Before closing the cover, check that there is no soiling on its seat and apply a thin layer of silicone grease to battery cover seal.

**REMARK:** it is important to remember that different factors may affect battery life, such as: time of storage before acquiring the device, dive time, use of back light, quality of battery whose average life varies depending, for example, on temperature.

**REMARK:** Do not over-tighten the battery cover! Over-tightening the cover does not create a better seal; much on the contrary, it can result in cover cracking or difficulty removing the cover afterwards. REMARK: Make sure that the device is watertight!

IMPORTANT: any malfunction or water filtration due to incorrect battery replacement will void the warranty.

#### **TECHNICAL SPECIFICATIONS**

Sizes and Weight: Diameter: 48 mm - Height: 15 mm - Weight: 135 g Depth sensor:

- Sea or fresh water setting (fresh water depths are about 3% lower)
- Measuring field: 0-120 m.
- Precision: +/- 1% (T 20°C).
- Reading resolution: 10 cm (from 0 to 100 m) / 1 m (form 100 to 120 m) / 1 ft (from 0 to 316 ft)
- Data acquisition interval can be selected from 1 to 4 seconds.

#### THERMOMETER:

- Resolution: 1 °C / 1 °F
- Measuring field: -5 °C +40 °C.
- Precision: +/- 2 °C /10 min change °T.

#### WATCH:

- Precision: +/- 50 sec month average
- 24-hour display

#### BATTERY:

CR 2430 - 3V battery.

**REMARK:** it is important to remember that different factors may affect battery life, such as: time of storage before acquiring the device, dive time, use of back light, quality of battery whose average life varies depending, for example, on temperature.

#### WARRANTY

#### LIMITED WARRANTY FOR CRESSI UNDERWATER COMPUTERS AND RELATED ACCESSORIES

Important notice: this warranty does not limit the statutory rights granted to consumers by applicable National Laws concerning the sales of consumer products.

Cressi issues this limited warranty to the purchaser of a Cressi underwater computer and relevant accessories for the Cressi underwater computer (product).

During the warranty period, Cressi, or a Cressi authorised service centre, according to their exclusive judgement, will solve any defect in terms of material, design and workmanship, free of charge, by means repairing or replacing the product according to this limited warranty.

This limited warranty is valid and effective exclusively in the country where the product was purchased, provided that Cressi has provided for the sale of the product in such country. However, in case the product is purchased in any of the member states of the European Union, in Iceland, Norway, Switzerland and Turkey, and if Cressi has originally foreseen the sale of the product in one of these countries, this limited warranty is valid and effective in all such countries.

Limitations to the service provided by this warranty could be caused by the presence in the products of specific items for a country.

For countries not belonging to the European Union, other than Iceland, Norway, Switzerland and Turkey, provided that the purchaser agrees to pay a service fee and a refund for shipping expenses borne by Cressi or by a Cressi authorised centre, the service foreseen by the warranty can be obtained in countries other than those where the product was purchased. In that case, any spare part will be provided free of charge.

#### Warranty period

The warranty period starts on the date of retail purchase by the first end user purchaser. The product can consist of several components which may be covered by a different warranty period; in particular, this limited warranty is valid for a period of:

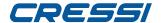

- A) two years for underwater computers
- B) one year for consumables and accessories, including but not limited to, watch bands, buckles, etc. (either included in the underwater computer package or sold separately).

Within the limits allowed by applicable National Laws, the warranty period will not be extended, renewed or changed in any way following a later resale, product repair or product replacement authorised by Cressi. However, the parts of the product repaired or replaced during the warranty period, or the replaced product, are warranted for the remaining original warranty period or for three months from the repair or replacement date, depending on which period is longer.

#### How to get warranty services

If you want to submit a claim according to this limited warranty, contact your Cressi authorised dealer for information about claim submission; information will be provided about how to request the application of the warranty to your product. If you want to return the product by shipping it to your authorised Cressi dealer, make sure that shipping is prepaid.

The validity of the claims submitted according to this limited warranty is subject to notification to Cressi or to a Cressi authorised service centre of the alleged defect within a reasonable time after such defect is found; however, this should not be beyond the expiry of the warranty period.

For any claim, based on this limited warranty, you should also submit your name and address, the purchase receipt which shall clearly indicate name and address of seller, date and place of purchase and type of product. The request of repair under warranty shall be satisfied free of charge by Cressi or by a Cressi authorised service centre, according to their exclusive judgement, and the product shall be repaired or replaced within a reasonable time.

If the product is deemed non compliant with the terms and conditions of this limited warranty, Cressi or a Cressi authorised service centre reserve the right to charge for the service and/or repair costs incurred.

#### Other important notes

In case of product repair or replacement, the data and contents stored in it may be lost. Cressi or a Cressi authorised service centre will not be liable for any damage or loss of contents or data during product repair or replacement.

Cressi recommends making back-ups or to take written note of each important content or data stored in the product.

The Product or part of it, when replaced, will become property of Cressi. In case a refund is granted, the related product must be returned to a Cressi authorised service centre, since it becomes a property of Cressi and/or the Cressi authorised centre.

In case of repair or replacement of the Product, Cressi or a Cressi authorised service centre, can use new, as new or repaired products or parts.

#### **Exceptions and limitations**

This limited warranty does not cover:

- 1. a) product deterioration due to standard wear, b) defects caused by improper use (including, but not limited to, defects caused by sharp objects, bending, compression, fall, shocks, etc.) c) defects or damages due to improper use of the product, including use non compliant with the instructions provided by Cressi (e.g. those indicated in the instruction manual of the product) d) defects caused by other events not depending on Cressi;
- 2. user manuals or software by third parties (even if included in the package or sold together with

Cressi hardware), settings, contents or data, either provided with the product or obtained by means of downloading provided together with installation, assembly, shipping or other stage of the supply chain or otherwise purchased by the buyer;

- 3. defects or alleged defects caused by the use or connection of the product, with any accessory, software and/or service not produced or provided by Cressi or by using the product differently from the intended use:
- 4. replaceable batteries.

This limited warranty is void in the following cases:

- 1. if the Product has been opened, changed or repaired by personnel not belonging to Cressi or a Cressi service centre;
- 2. if the Product has been repaired using non-authorised spare parts;
- if the Product has been exposed to chemical substances such as (including, but not limited to) insect repellents.

Cressi does not guarantee uninterrupted or error free operation of the Product or that the Product will operate in combination with other hardware or software provided by third parties.

#### Limitation of Cressi liability

THIS LIMITED WARRANTY IS THE SOLE AND EXCLUSIVE REMEDY AVAILABLE FOR THE PURCHASER AND REPLACES ANY OTHER WARRANTY, EITHER EXPLICIT OR IMPLICIT. HOWEVER, THIS LIMITED WARRANTY DOES NOT PREJUDICE THE RIGHTS GRANTED BY THE APPLICABLE NATIONAL REGULATIONS. CRESSI SHALL NOT BE LIABLE FOR SPECIAL, INCIDENTAL, PUNITIVE OR CONSEQUENTIAL DAMAGES, INCLUDING, BUT NOT LIMITED TO, LOSS OF PROFITS OR FORESEEN BENEFITS, LOSS OF SAVINGS OR INCOME, DATA LOSS, PUNITIVE DAMAGES, UNSUCCESSFUL USE OF THE PRODUCT OR ASSOCIATED EQUIPMENT (IF ANY), COST OF THE CAPITAL, COST OF THE REPLACEMENT EQUIPMENT OR STRUCTURES, DOWNTIME, CLAIMS BY THIRD PARTIES, INCLUDING CUSTOMERS AND DAMAGES TO PROPERTIES CAUSED BY THE PURCHASE OR USE OF THE PRODUCT OR RESULTING FROM BREACH OF WARRANTY OR CONTRACT, NEGLIGENCE, ABSOLUTE RESPONSIBILITY OR OTHER LEGAL MEANS, EVEN IF CRESSI KNEW THE PROBUSION OF THE SERVICE TO WHICH THIS LIMITED WARRANTY REFERS OR OF THE IMPOSSIBILITY OF USE DURING THE PRODUCT REPAIR PERIOD.

Cressi Sub s.p.a.
Via Gelasio Adamoli, 501
16165 Genova
Italia
EU